# Comment activer MITV sur le récepteur ECHOLINK IBERO 5

Le récepteur vient avec un abonnement d'un ans au serveur Mitv , et le code d'activation est le suivant : 999999999

**1)** Avant d'essayer d'activer Mitv,veuillez connecter votre récepteur à internet .

**2)** Appuyez sur le bouton '**Menu**' de votre télécommande pour accéder au Menu principal du récepteur.

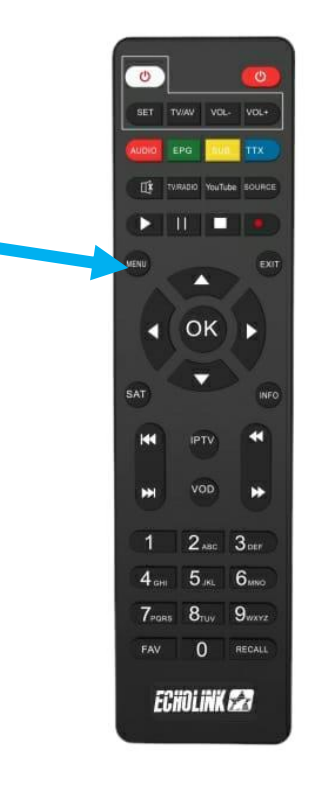

# **3)** Appuyez sur **'Apps'**

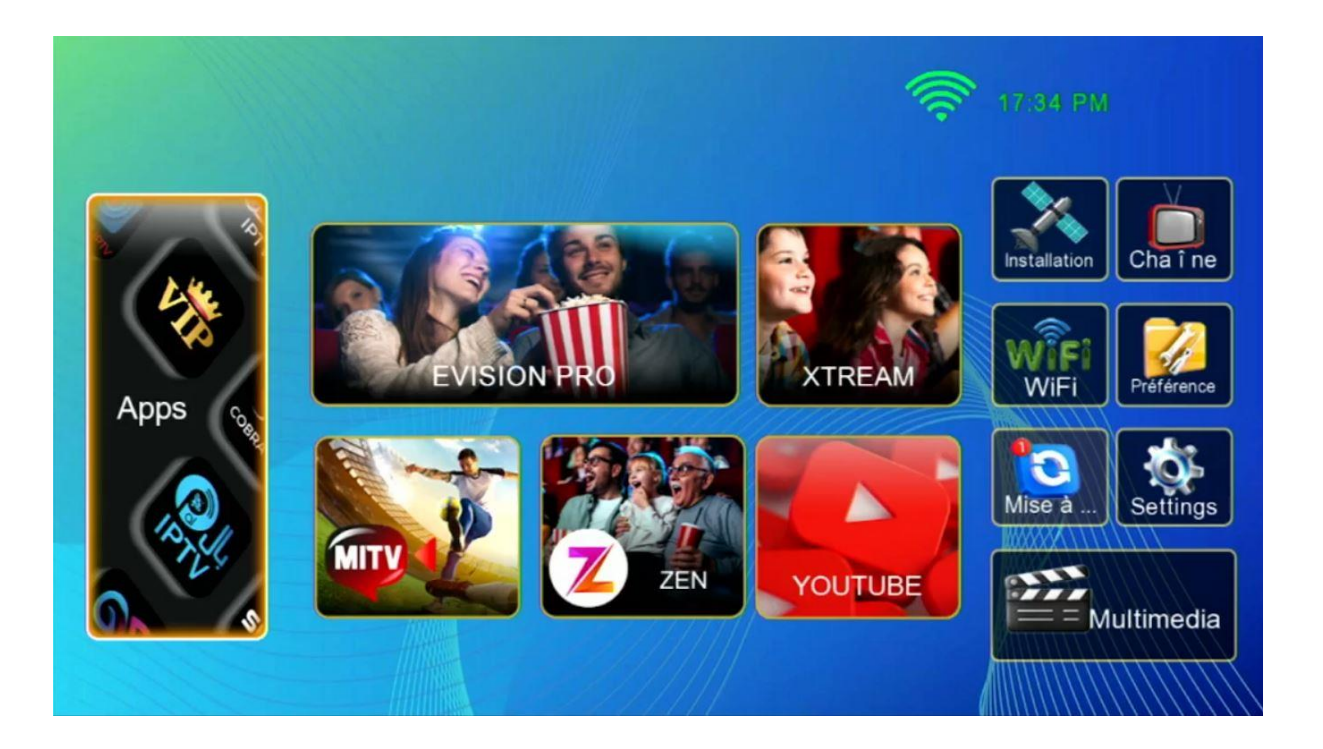

**4)** Sélectionnez '**MITV IPTV**' , puis appuyez sur le bouton **vert** de votre télécommande

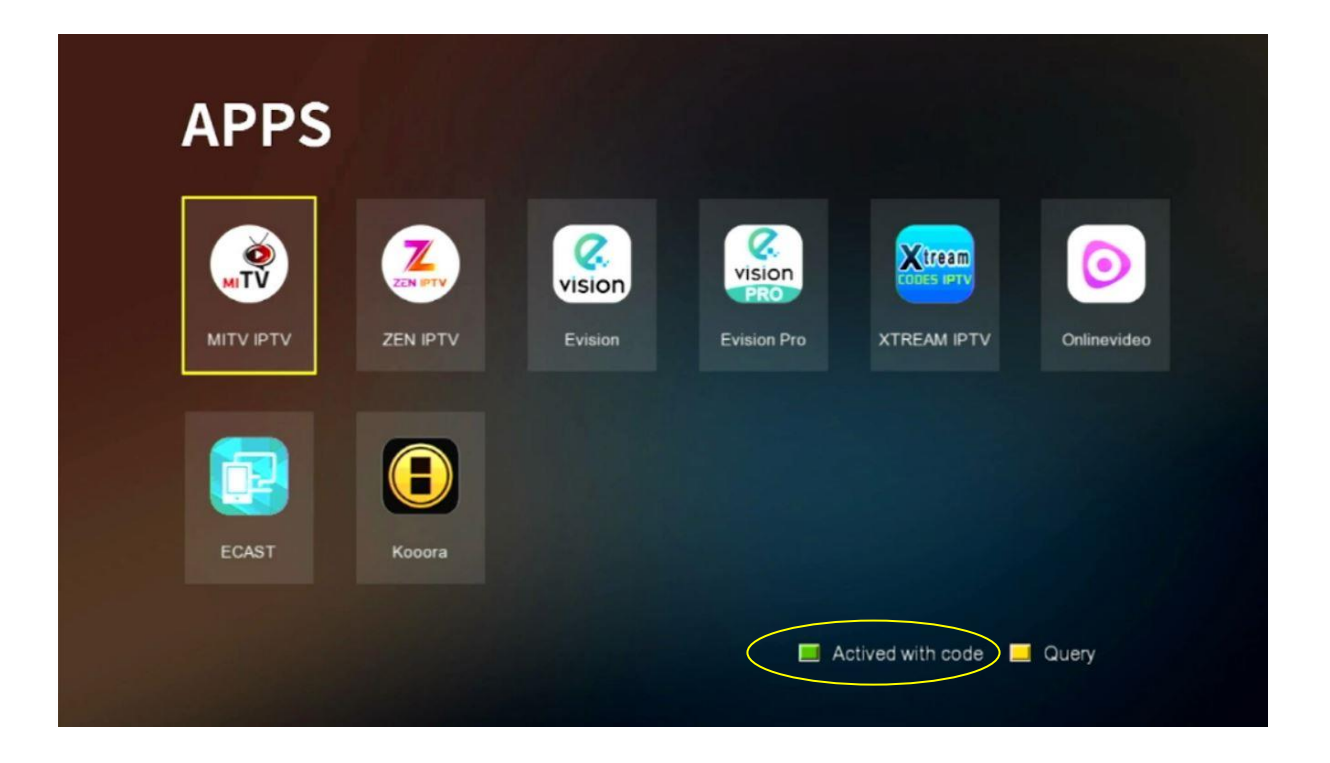

#### **5)** Tapez le code d'activation '999999999' Puis confirmez par le bouton bleu

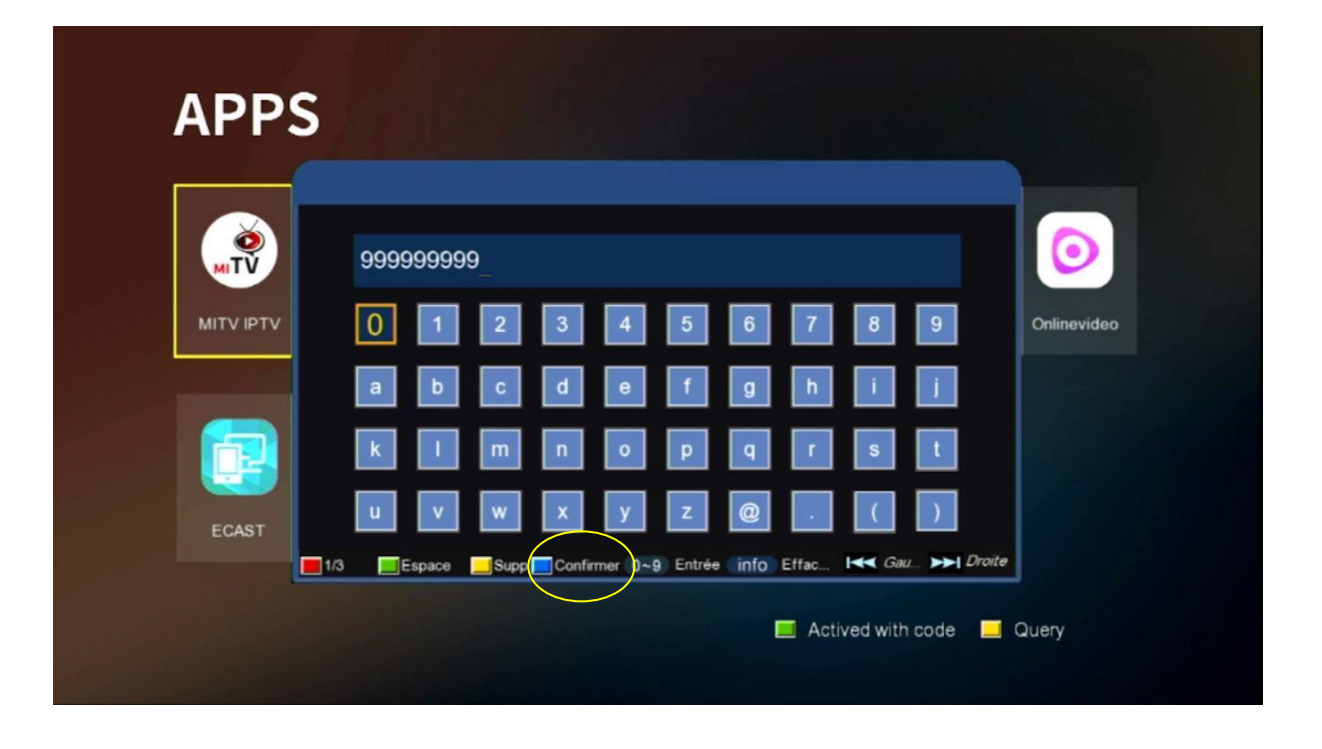

### **6)** Cliquez sur **'Oui'** pour enregistrer le code

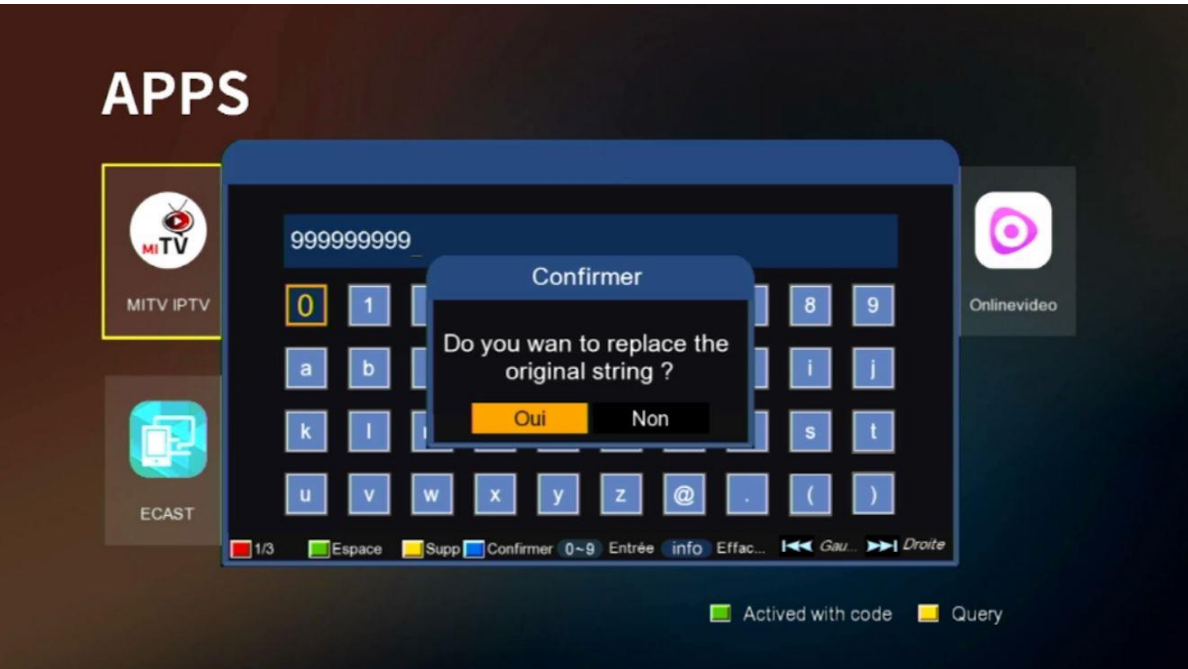

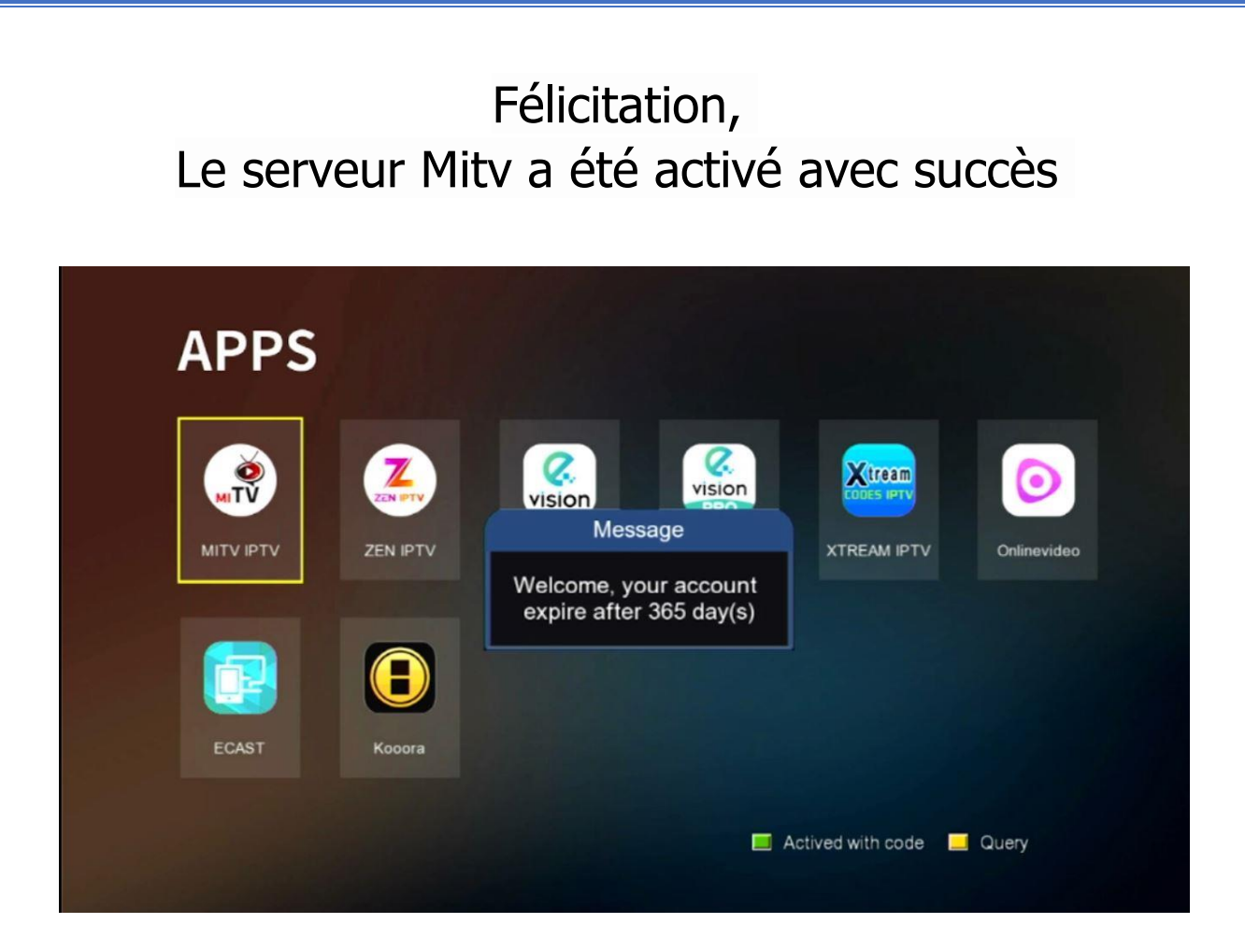

#### Profitez de regarder vos chaines, filmes et séries préférées

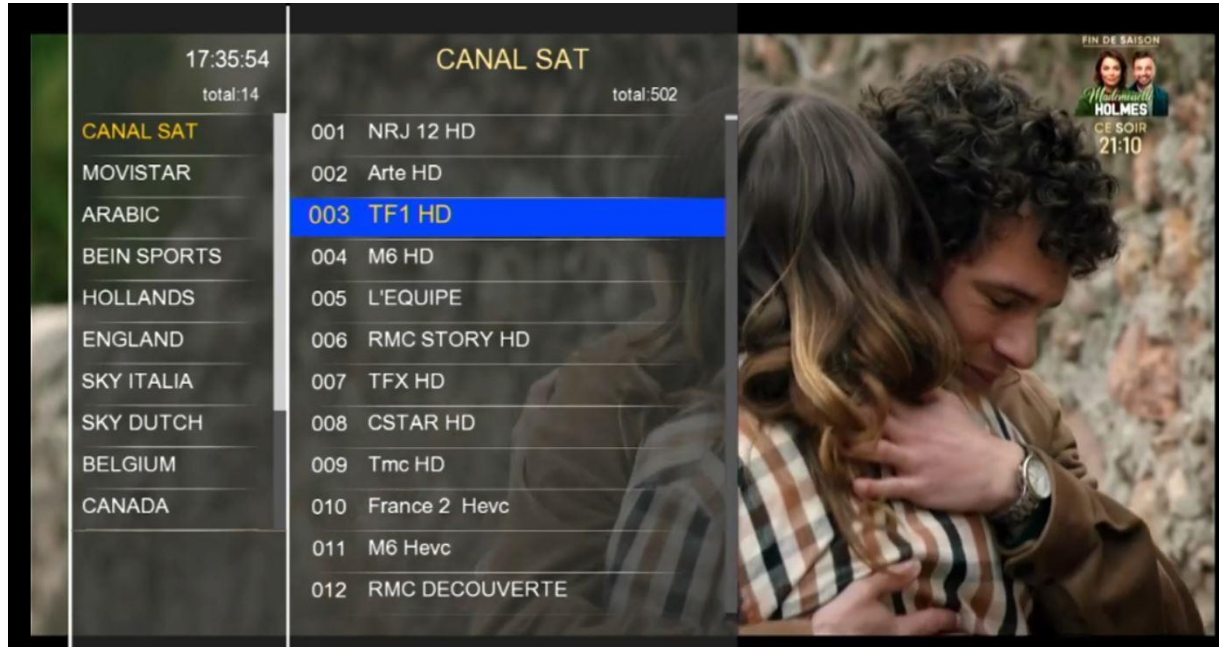

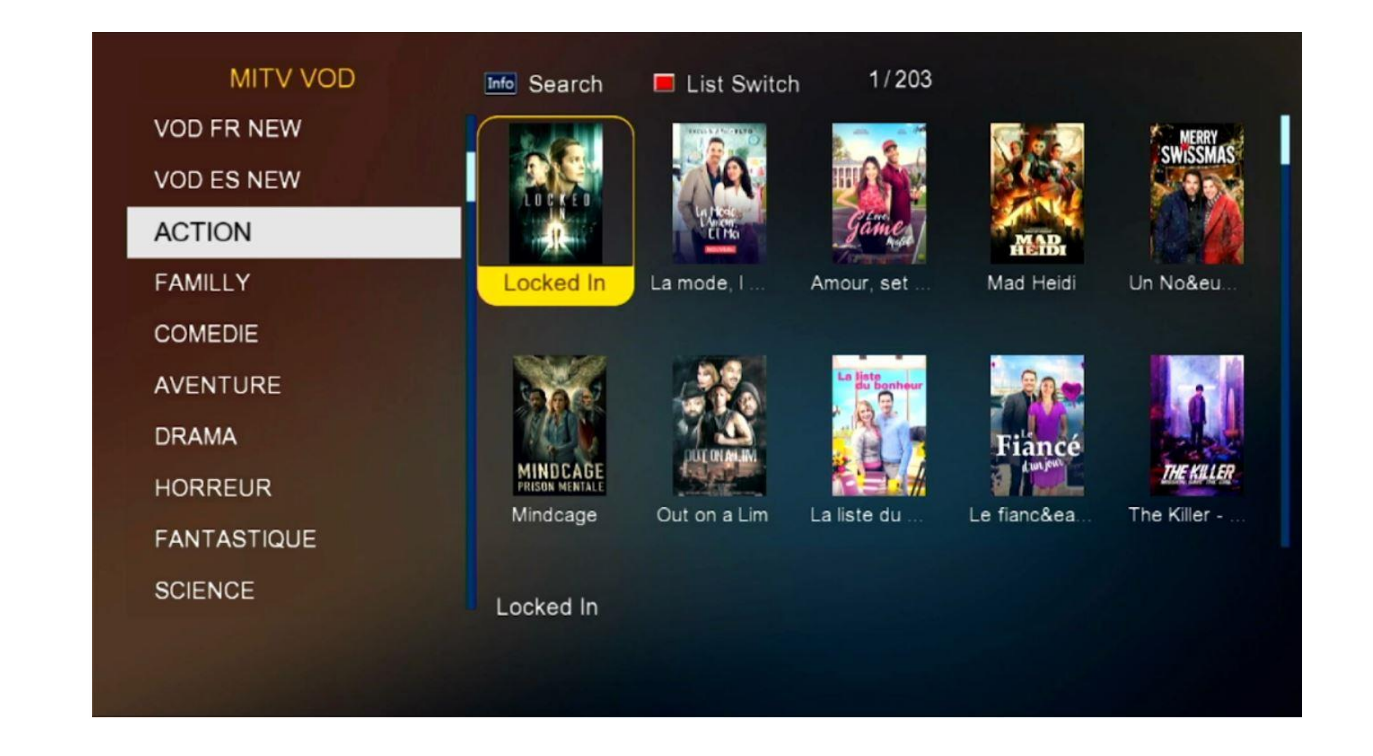

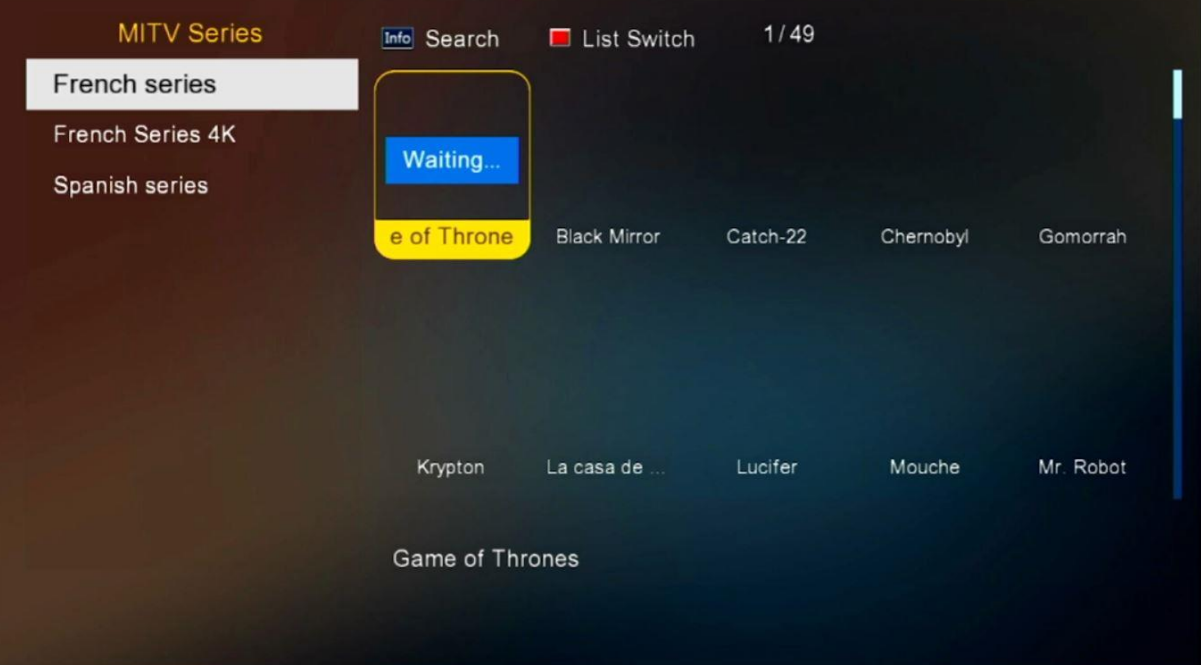

## Nous espérons que cet article sera utile